# le cnam

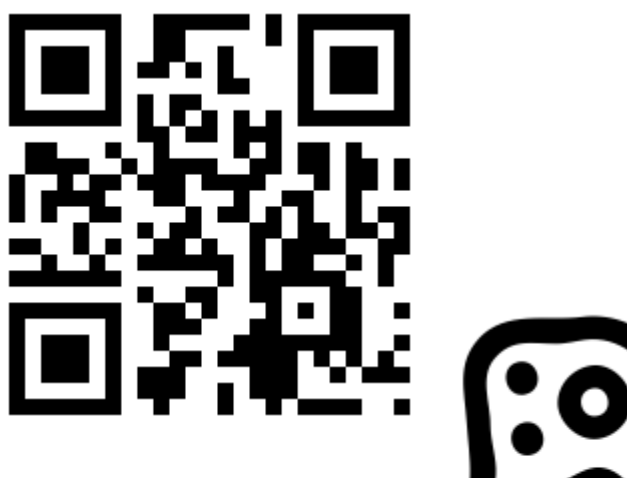

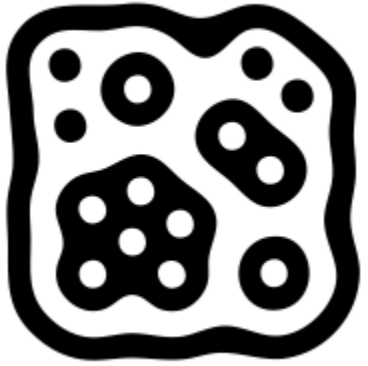

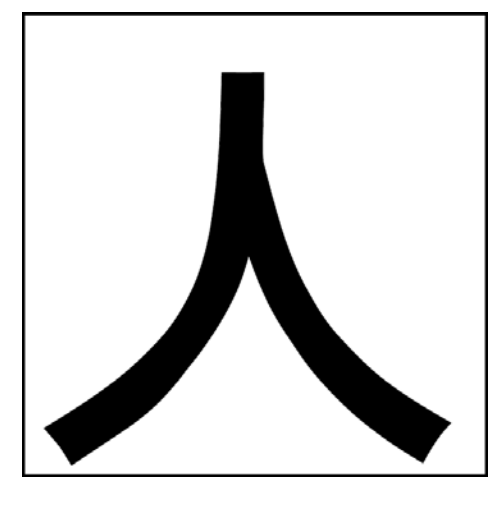

Alexandre Topol

## Propos de Ron Azuma

- To avoid limiting AR to a specific technology, AR systems should have the following characteristics:
	- Combines real and virtual elements
	- Interactive in real time
	- –Registered in 3D

# Définition Wikipedia

### le cnam

• Augmented reality (AR) is a term for a **live** direct or an indirect view of a **physical, real-world environment** whose elements are *augmented* by computer-generated sensory input, such as sound or graphics.

### Le continuum réalité-virtualité

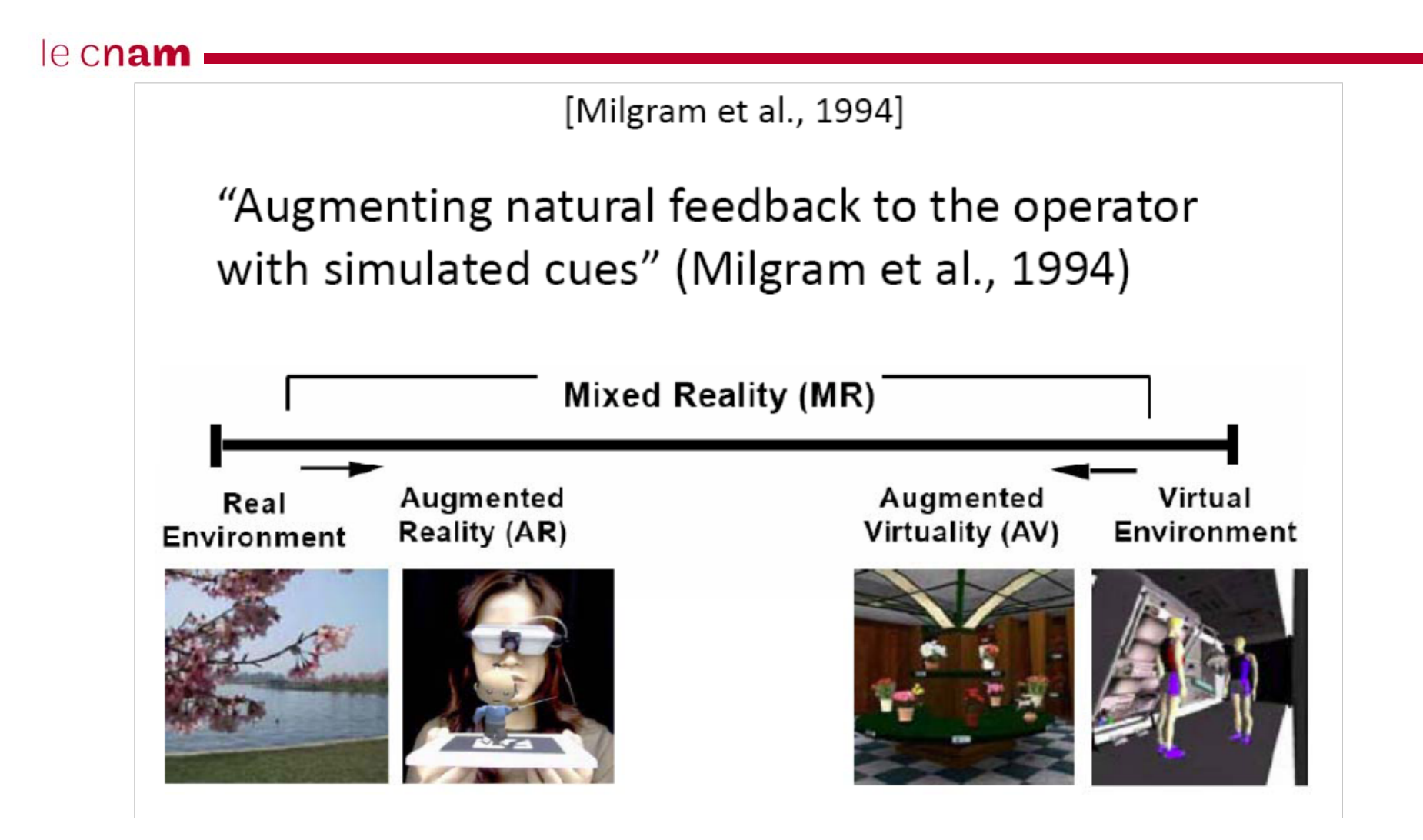

# **Historique**

- $\bullet$ 1966 - Ivan Sutherland invents HMD
- $\bullet$ 1990 – Tom Caudell coins the phrase Augmented Reality
- $\bullet$ 1992 – First functioning AR systems appear (military)
- $\bullet$ 1999 - Hirokazu Kato creates ARToolKit at HITLab
- $\bullet$ 2009 – ARToolKit ported to Flash by Saqoosha

# Difficulté technique

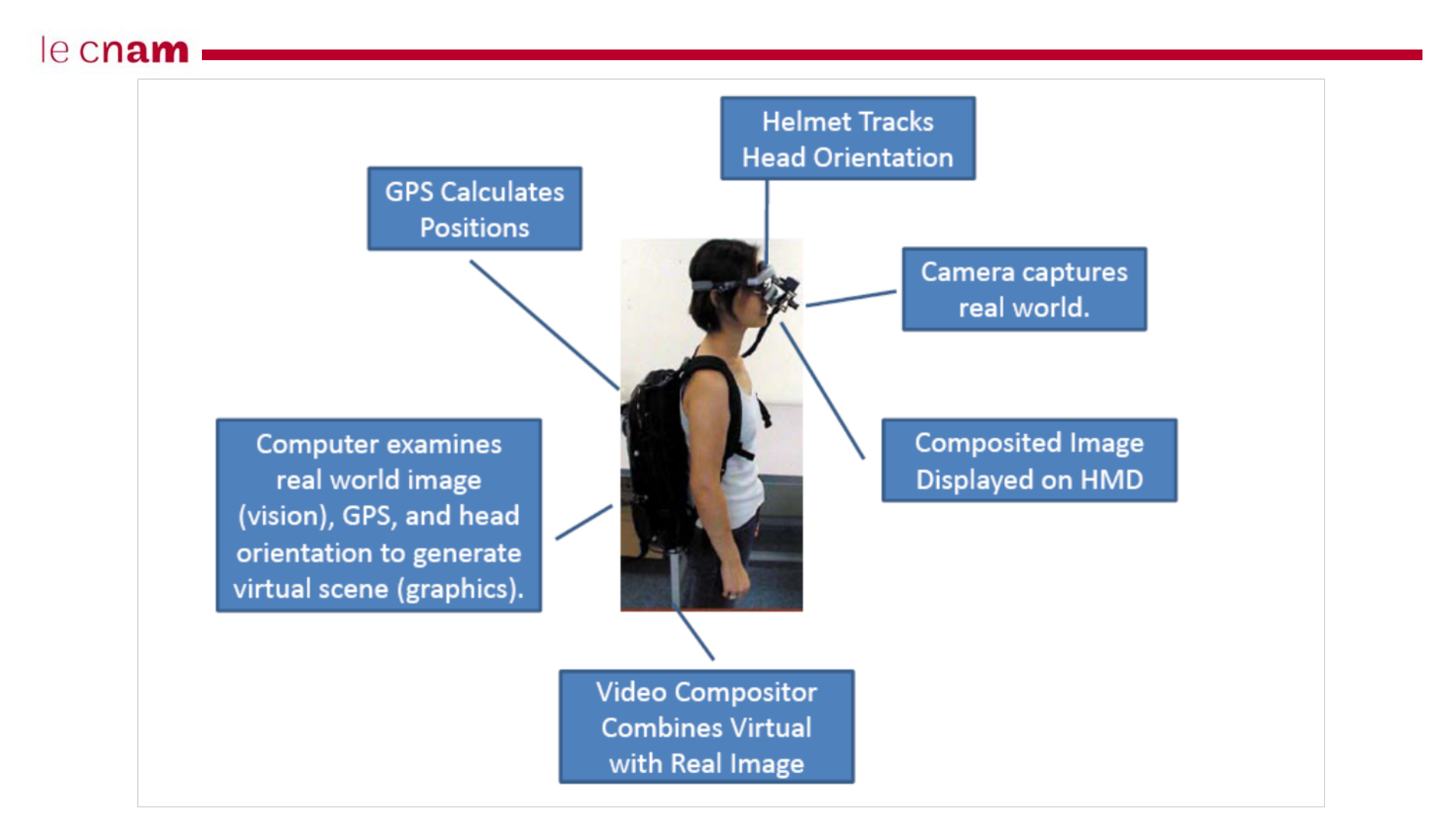

# Coût

- Les interfaces et dispositifs de la RA :
	- Head Mounted Displays (HMD)
	- Hand-Held Displays
	- Spatial Displays (environmentally integrated)
		- Monitors
		- Projectors

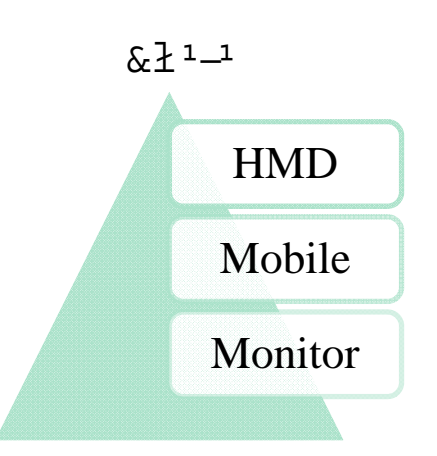

# AR Displays - Hand-Held

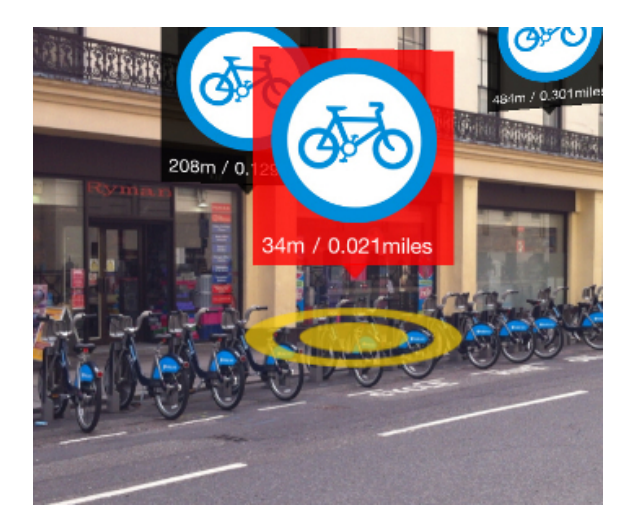

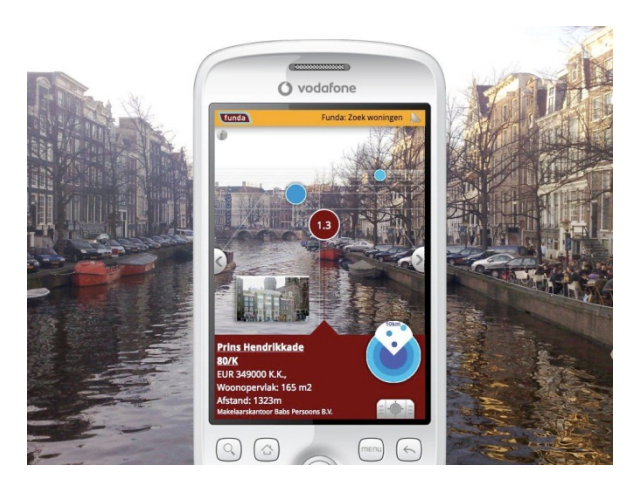

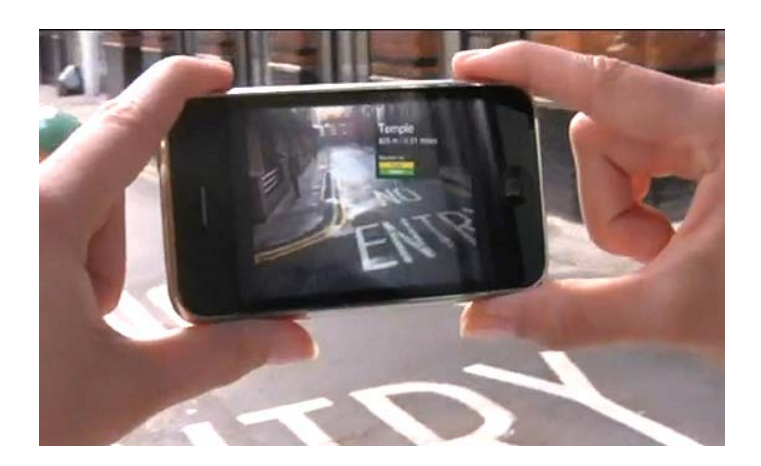

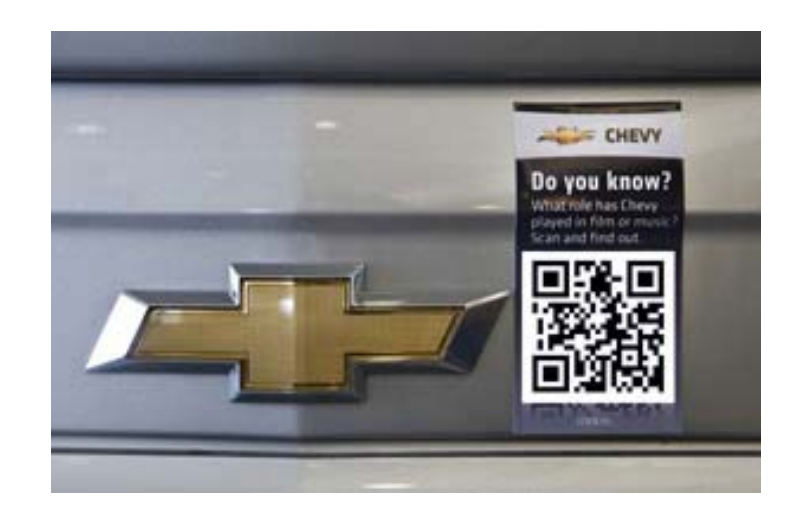

# AR Displays - Spatial

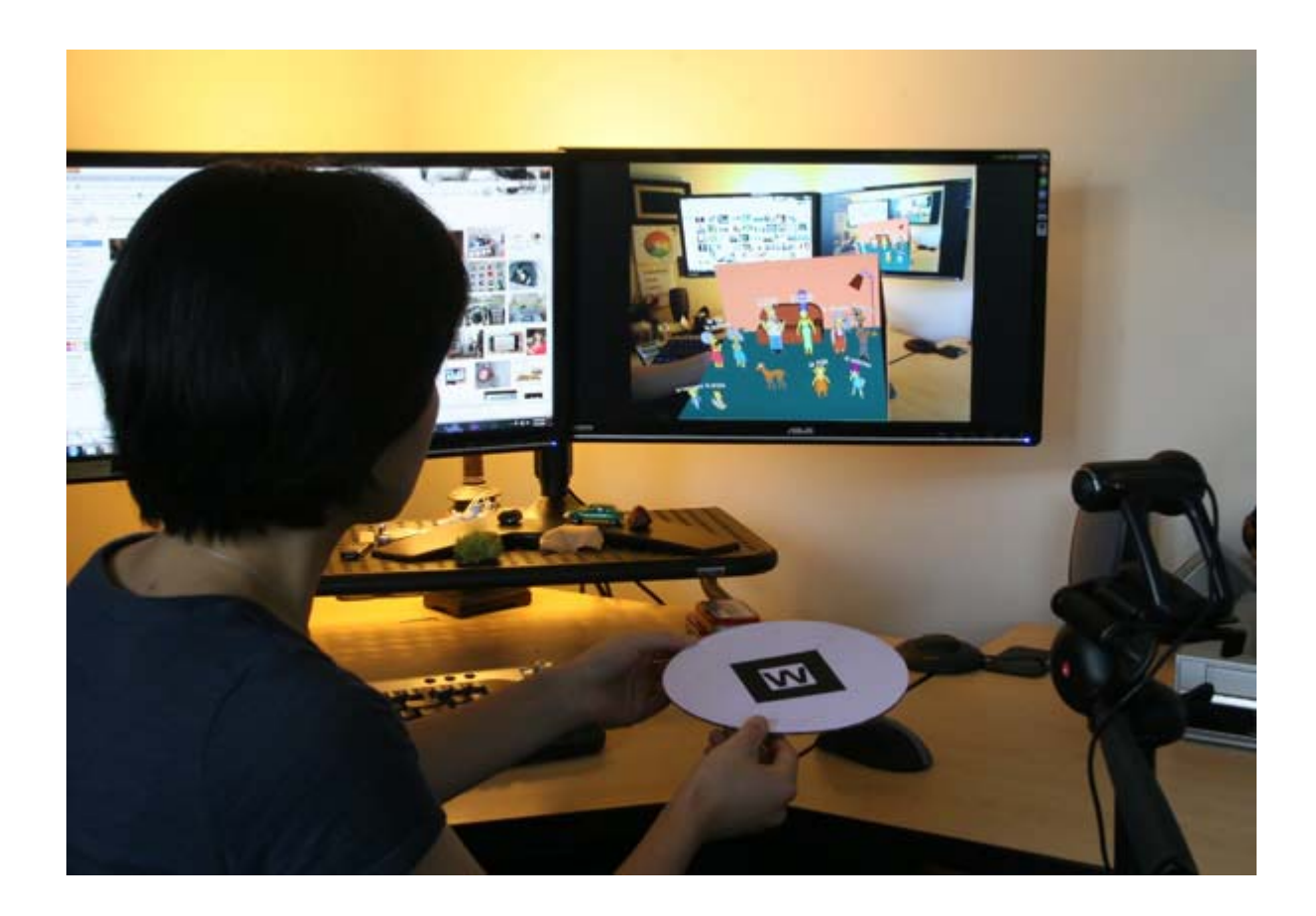

# AR Displays - Stéréoscopie

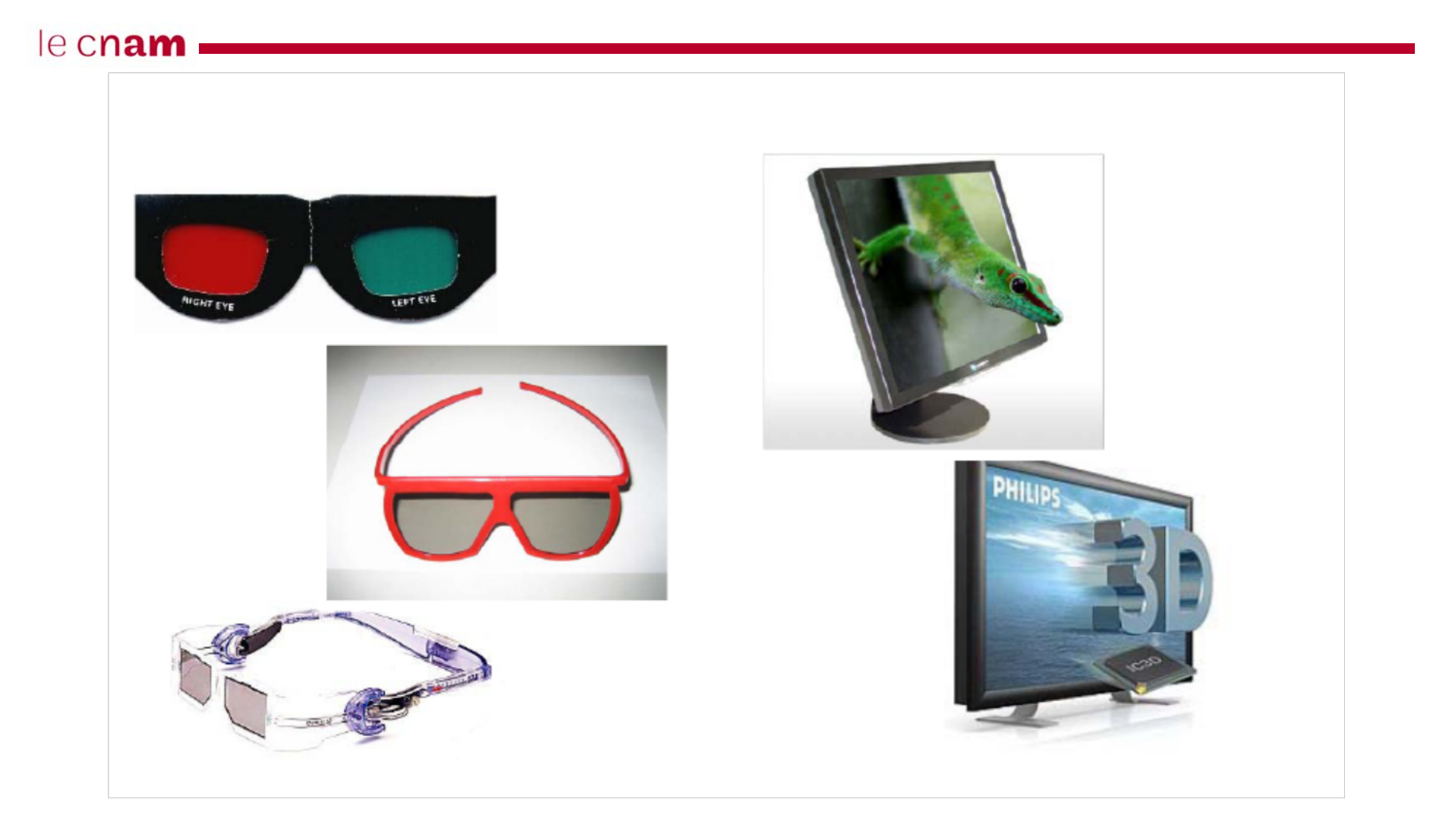

# AR Displays - CAVE

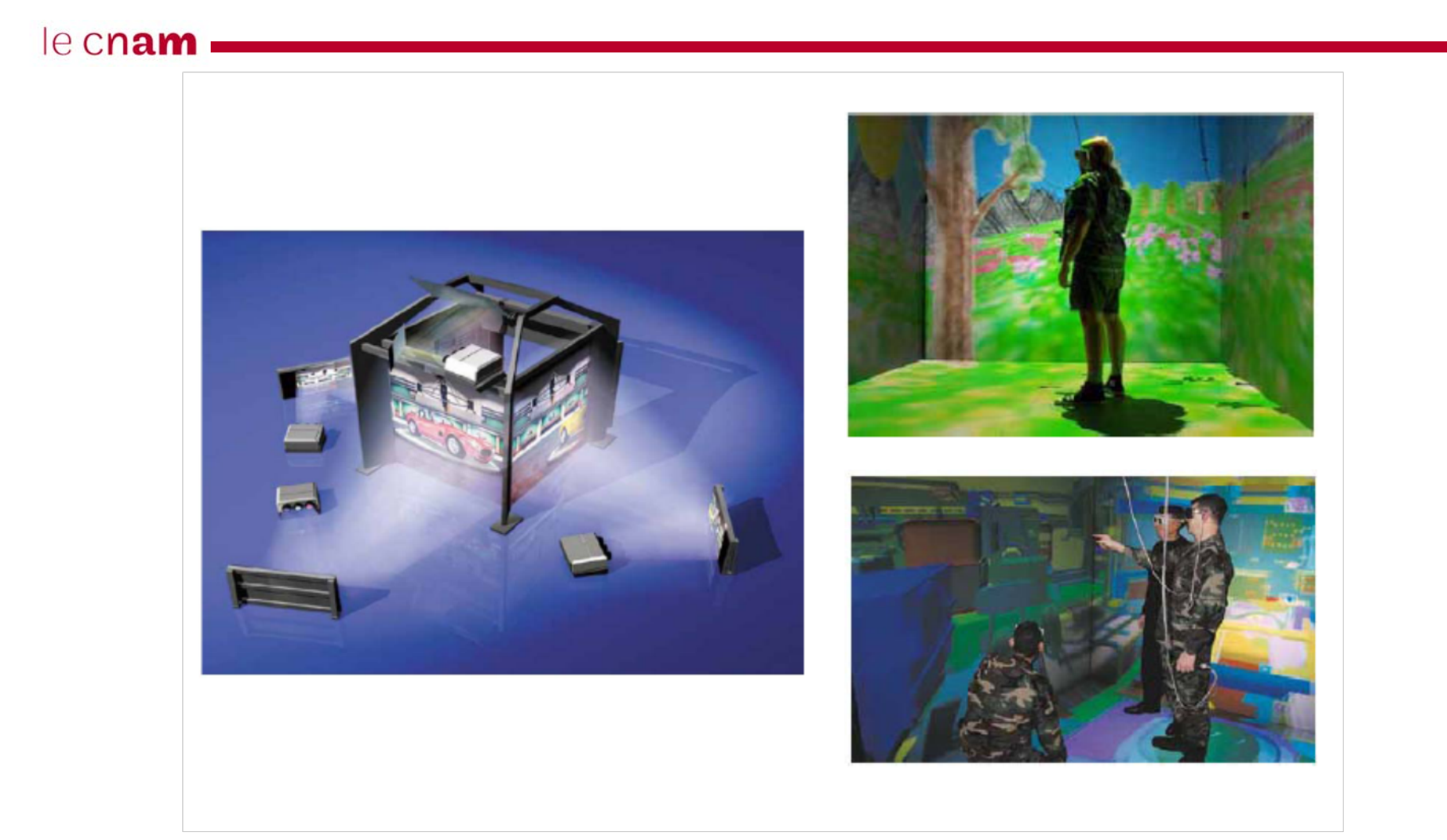

# AR Displays - HMD

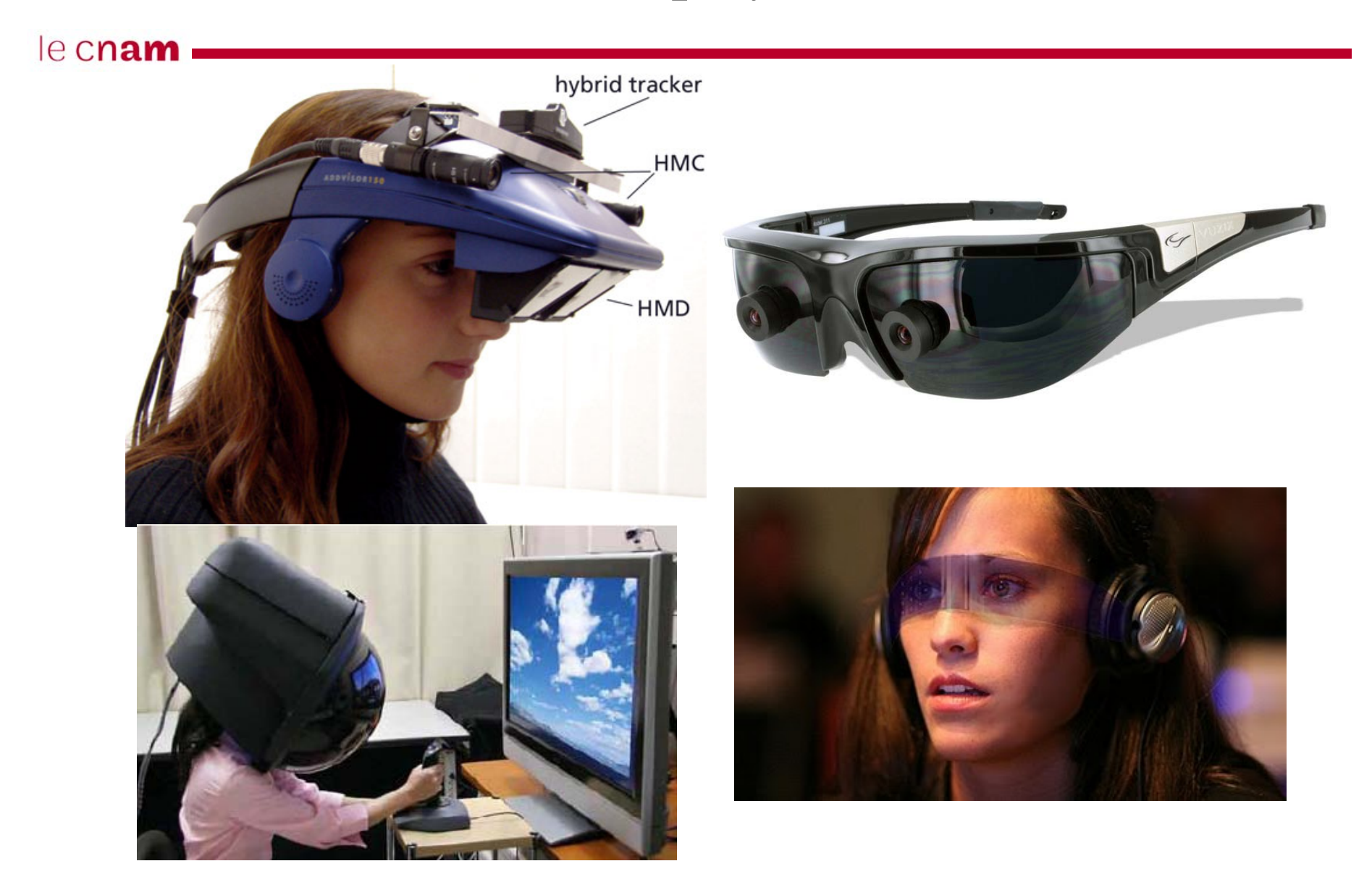

## AR Displays - HMD Video

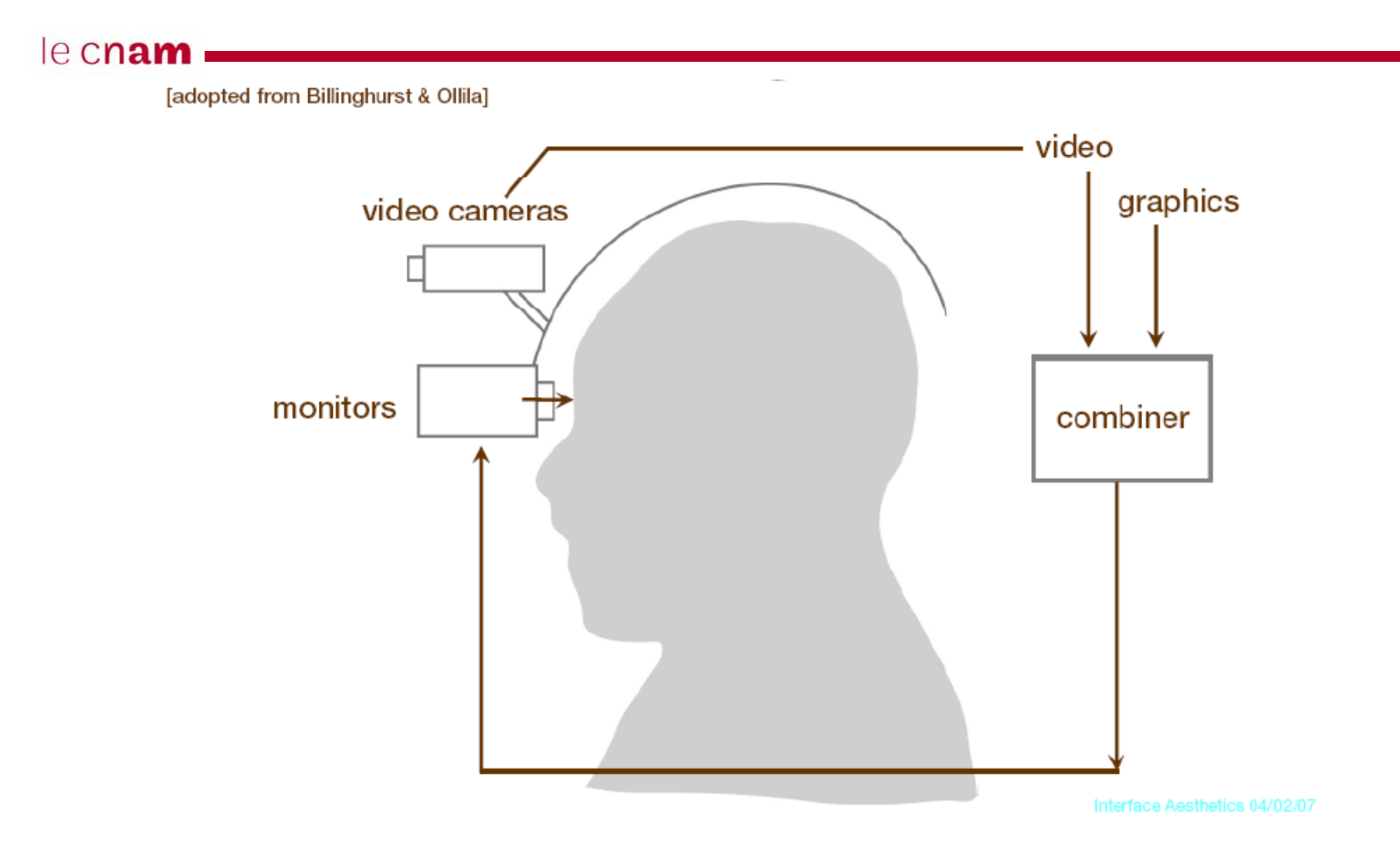

### AR Displays - HMD Video

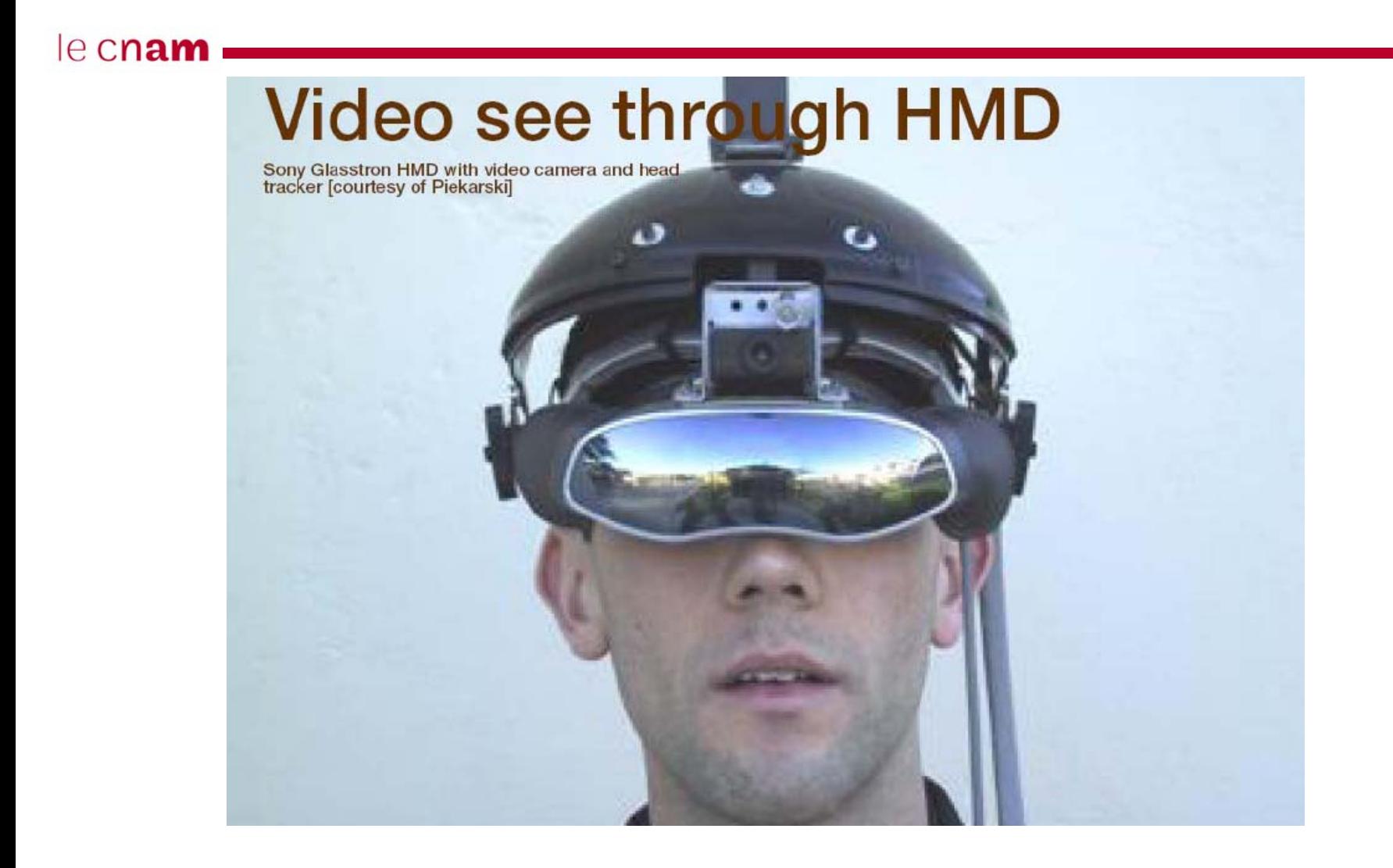

### **AR Displays – Optical HMD**

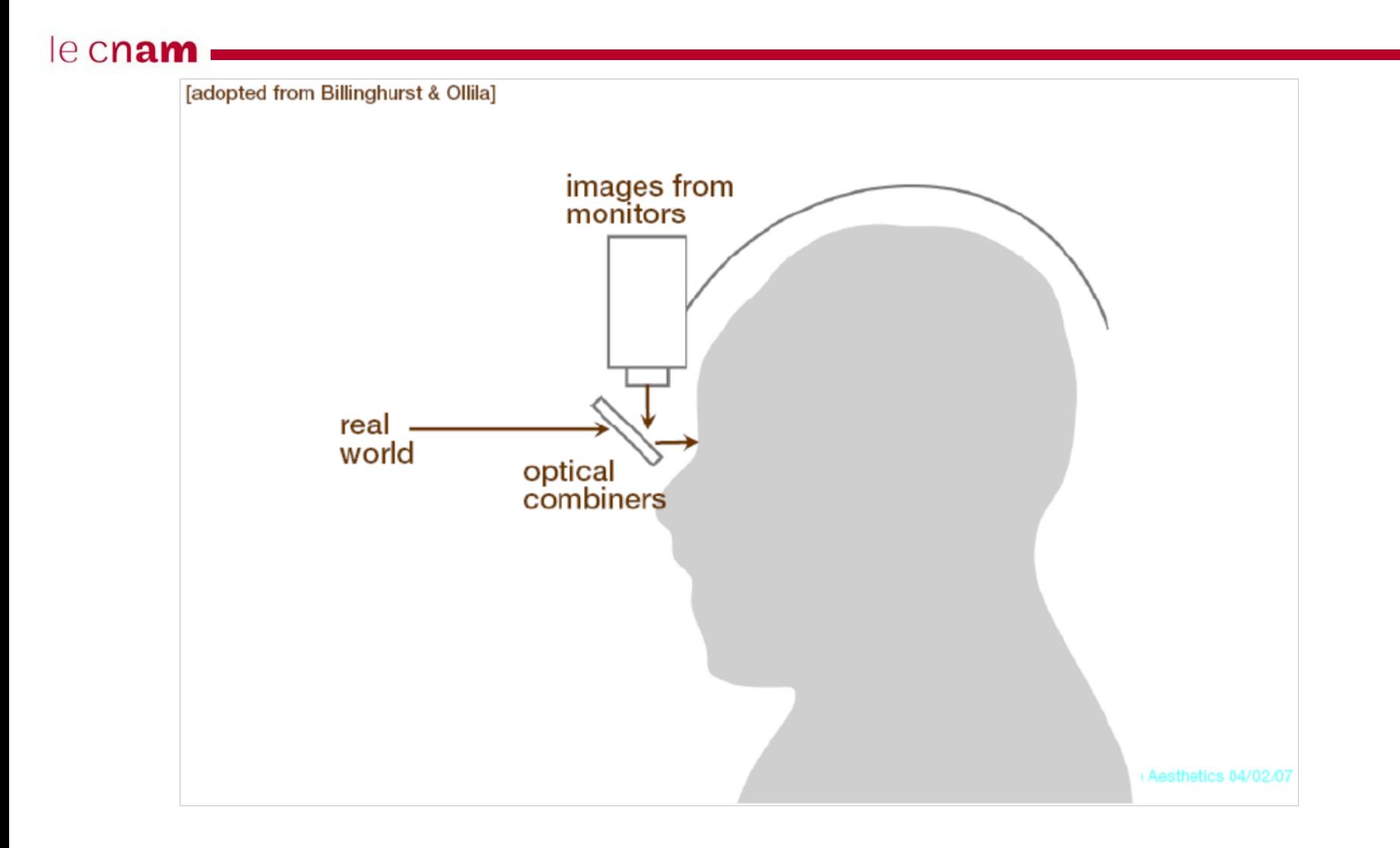

# AR Displays - Optical HMD

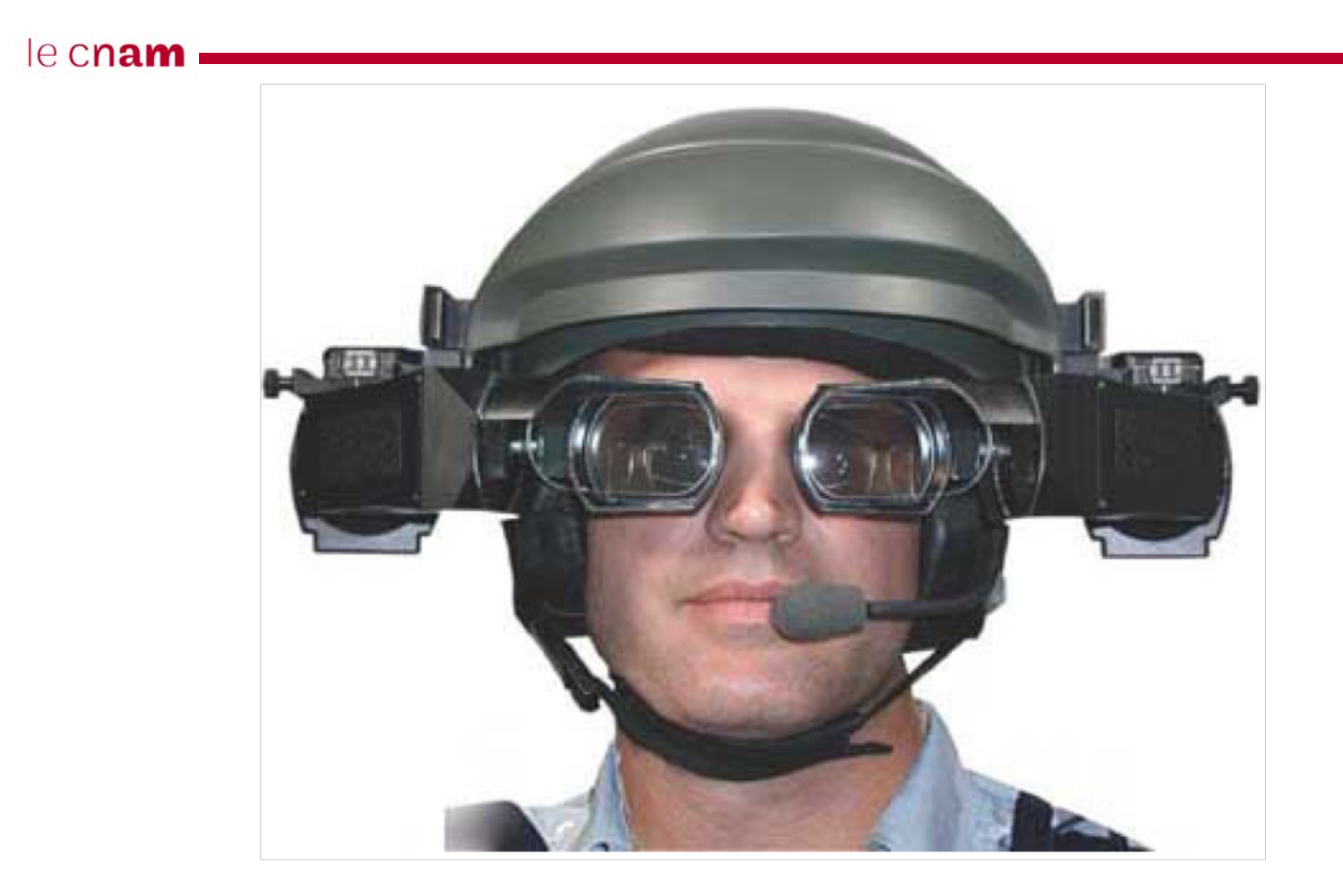

### AR System Design

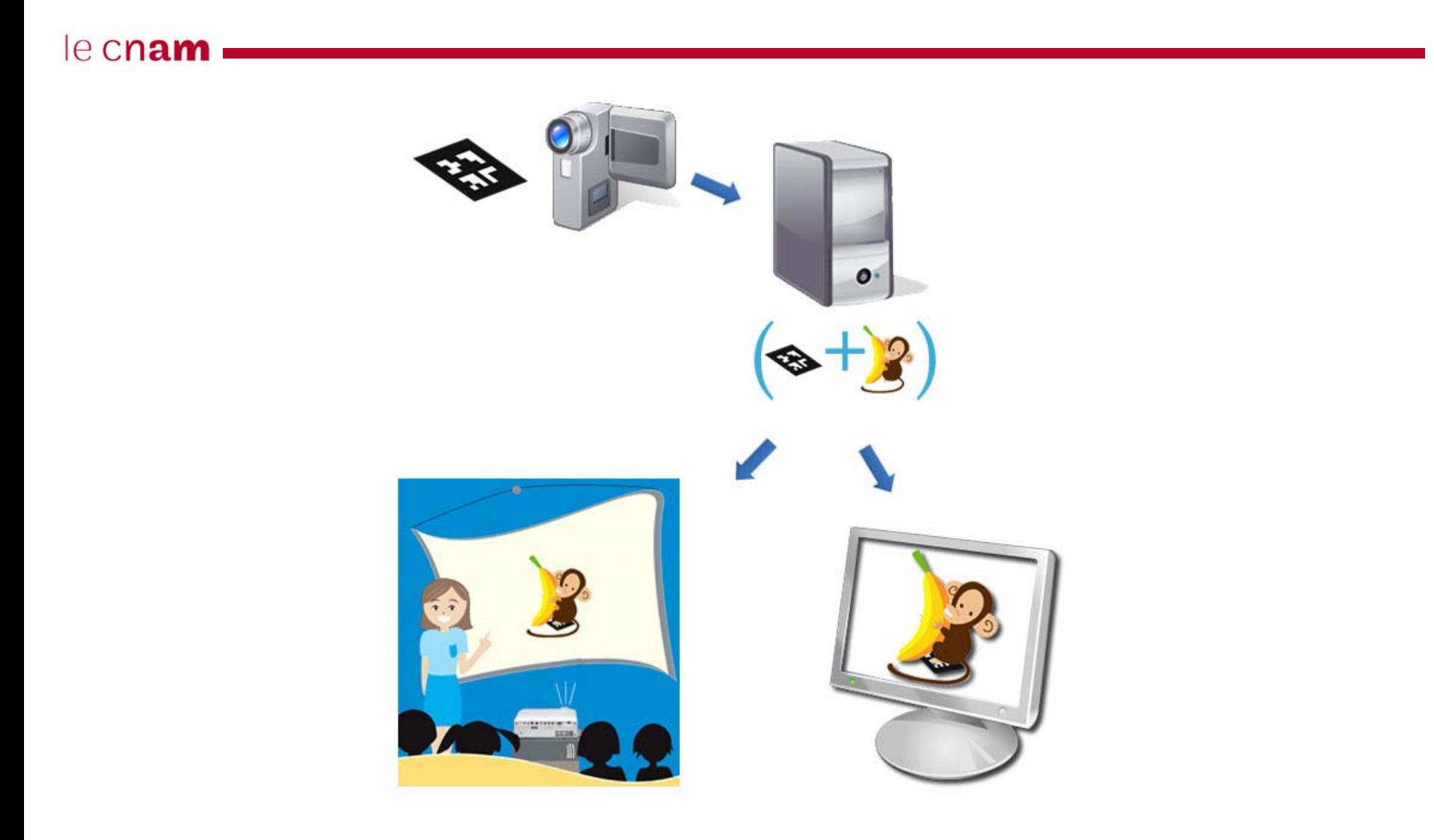

### Chaîne de production

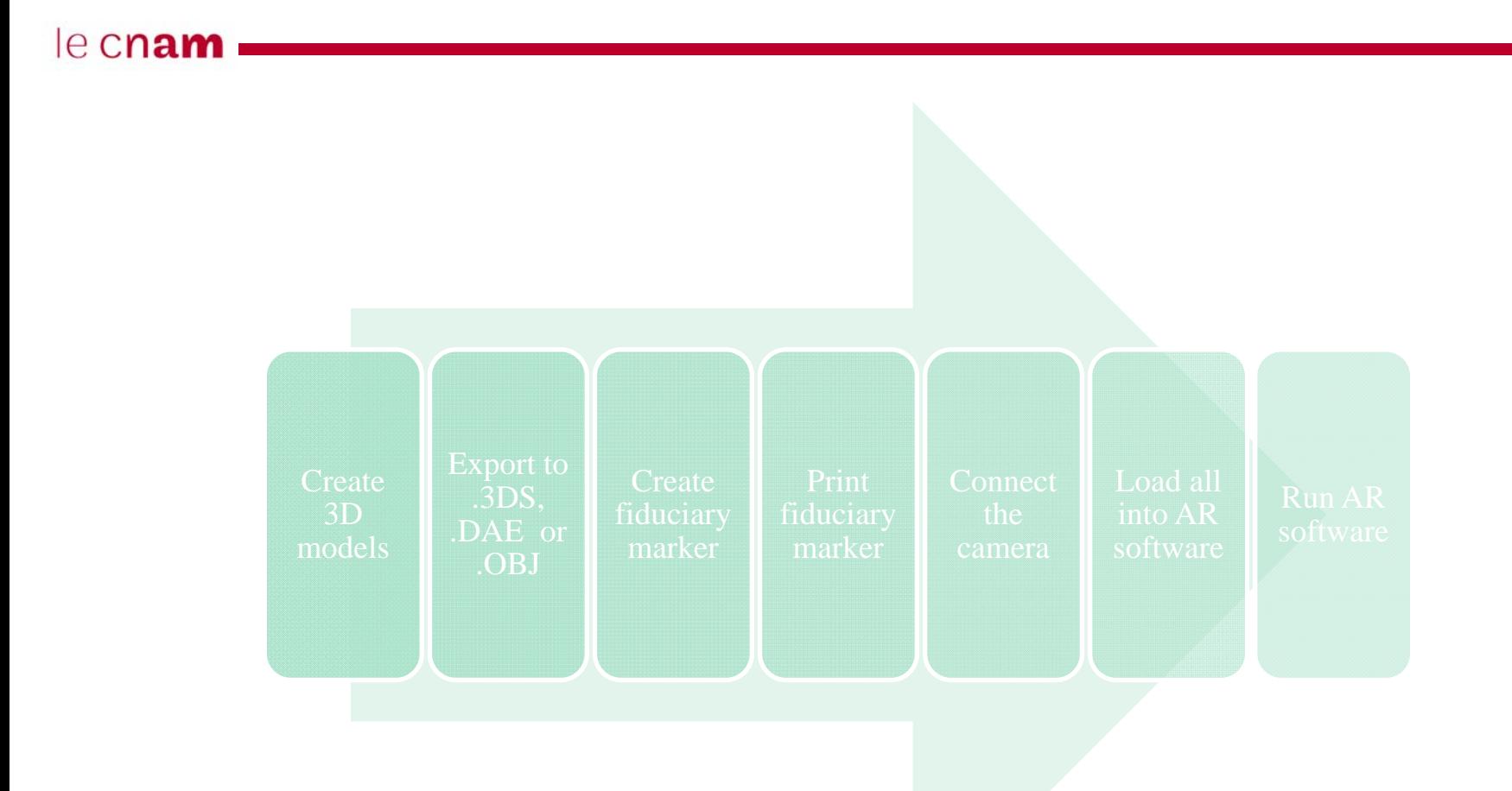

# API QR Code

- •http://www.shiffman.net/p5/pqrcode[/](http://www.shiffman.net/p5/pqrcode/)
- $\bullet$ Télécharger l'API processing
- Sont inclus les sources et les exemples
- L'installation ... comme d'hab .... On copie dans le répertoire library
- Les QR codes sont très largement utilisés au Japon
- $\bullet$  Données plus importantes que les codes barres (~100 octets)

#### le cnam

### **L'initialisation**

 $\bullet$ Déclarer l'espace de nom

**import** pqrcode.\*;

• Créer et initialiser un objet decoder

```
Decoder decoder;void setup() {
 decoder = new Decoder(this);}
```
#### le cnam

### **L'utilisation**

• Demander au décoder de décoder une image

```
PImage img = loadImage("qrcode.png");
```

```
decoder.decodeImage(img);
```
•Récupérer le résultat dans la callback

```
void decoderEvent(Decoder decoder) {
  String statusMsg = decoder.getDecodedString(); 
 println(statusMsg);
}
```
### Fiducial marker

#### le cnam

ReacTIVision  $\bullet$ 

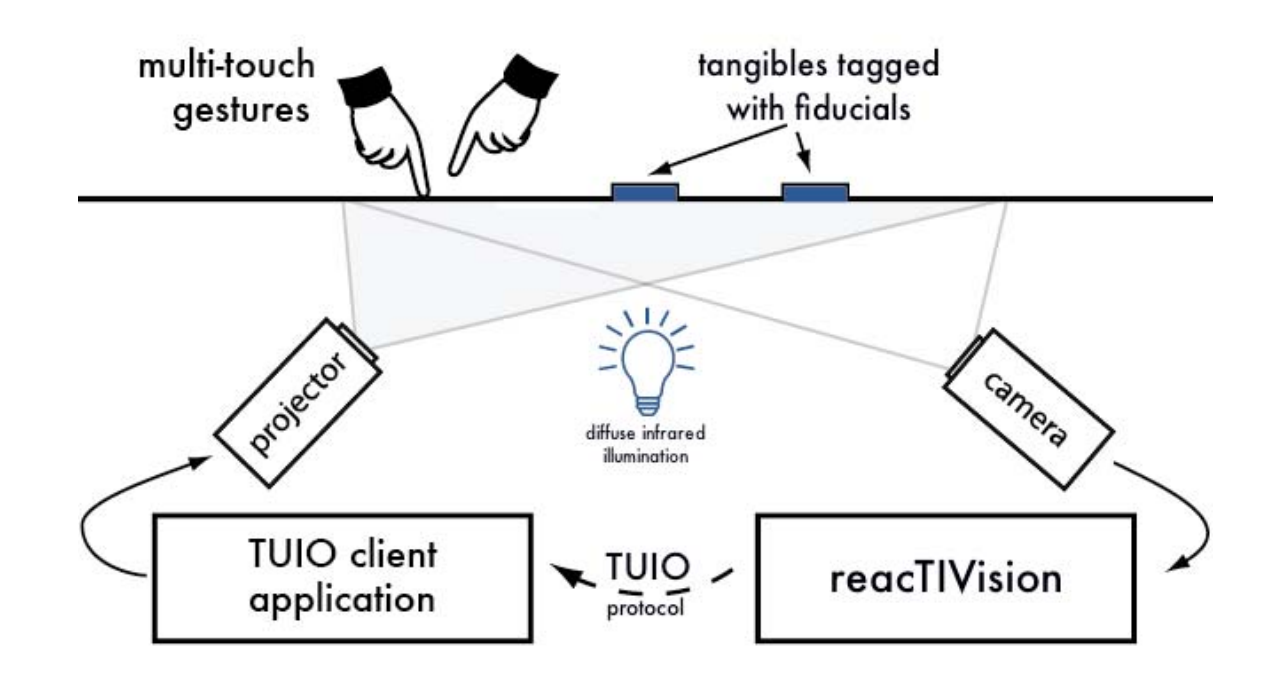

# ReacTIVision vs QRCode

- • QRCode n'est pas fait pour faire de la reconnaissance en temps réel
	- Ça fonctionne par snapshop : la chose m'intéresse je scanne son QRCode pour avoir plus d'informations
	- Possible de faire de la reconnaissance à la volée
	- Encore moins fait pour faire du tracking d'objets
- TUIO fait du tracking temps réel sur 3 degrés de liberté
	- Les deux translations dans un plan parallèle à la caméra
	- La rotation selon la normale à ce plan
	- Pas d'information de profondeur associé aux marqueurs 2D
- Possibilité dans le protocole TUIO 2.0 de faire du suivi en 3D

# Installation ReacTIVision

- D'abord le moteur de vision
- $\bullet$  Puis le client TUIO pour que notre application communique avec le moteur de vision (pour nous le client processing)
- Les messages OSC encode un protocole TUIO
	- OSC (Open Sound Control) est un formalisme pour coder un contenu (comparable à XML ou JSON) qui émerge dans le monde multimédia (PureData, Max/msp, …)
	- TUIO est un protocole et une API pour les surfaces tangibles et multitouchs.

# Utiliser TeacTIVision

- •Lancer le moteur de vision
- $\bullet$ **Puis** lancer le client processing
- Le client doit effectuer les opérations suivantes :
	- Importer la librairie TUIO
	- Instancier un objet TUIO
	- Récupérer les objets TUIO vus
	- Implémenter les callbacks de la librairie TUIO qui permettent de détecter les changements d'états

#### le cnam

### **L'initialisation**

```
import TUIO.*;
TuioProcessing tuioClient;
void setup() {
  [...]
  tuioClient = new TuioProcessing(this);
}
```
La PApplet courante est passée lors de la construction de l'objet TUIO. Cela suppose que les callbacks TUIO soient implémentées dans la classe courante.

#### le cnam

### **La boucle de rendu**

```
void draw() {
 Vector tuioObjectList = tuioClient.getTuioObjects();
  for (int i=0;i<tuioObjectList.size();i++) {
     TuioObject tobj = (TuioObject)tuioObjectList.elementAt(i);
     translate(tobj.getScreenX(width),tobj.getScreenY(height));
     rotate(tobj.getAngle());
     printhIn("ID = " + tobj.getSymbolID());}
```
#### le cnam

}

### **Les callbacks**

```
// called when an object is added to the scene
void addTuioObject(TuioObject tobj) {
  println("add object "+tobj.getSymbolID()+" ("+tobj.getSessionID()+") 
"+tobj.getX()+" "+tobj.getY()+" "+tobj.getAngle());
}
// called when an object is removed from the scene
void removeTuioObject(TuioObject tobj) {
  println("remove object "+tobj.getSymbolID()+" ("+tobj.getSessionID()+")");
}
// called when an object is moved
void updateTuioObject (TuioObject tobj) {
  println("update object "+tobj.getSymbolID()+" ("+tobj.getSessionID()+") 
"+tobj.getX()+" "+tobj.getY()+" "+tobj.getAngle()
          +" "+tobj.getMotionSpeed()+" "+tobj.getRotationSpeed()+" 
"+tobj.getMotionAccel()+" "+tobj.getRotationAccel());
```

```
le cnam
        // called when a cursor is added to the scene
        void addTuioCursor(TuioCursor tcur) {
          println("add cursor "+tcur.getCursorID()+" ("+tcur.getSessionID()+ ") " 
        +tcur.getX()+" "+tcur.getY());
        }
        // called when a cursor is moved
        void updateTuioCursor (TuioCursor tcur) {
          println("update cursor "+tcur.getCursorID()+" ("+tcur.getSessionID()+ ") " 
        +tcur.getX()+" "+tcur.getY()+" "+tcur.getMotionSpeed()+" "+tcur.getMotionAccel());
        }
        // called when a cursor is removed from the scene
        void removeTuioCursor(TuioCursor tcur) {
          println("remove cursor "+tcur.getCursorID()+" ("+tcur.getSessionID()+")");
        }
        // called after each message bundle
        // representing the end of an image frame
        void refresh(TuioTime bundleTime) { 
          redraw();
        }
```
# ARToolKit

- Une bibliothèque logicielle permettant de construire facilement des applications de RA (Sur-impression d'images virtuelles sur dans un monde réel)
- ARToolkit se base sur des algorithmes de vision pour calculer et l'orientation de la (vraie) caméra par rapport à des marqueurs physiques

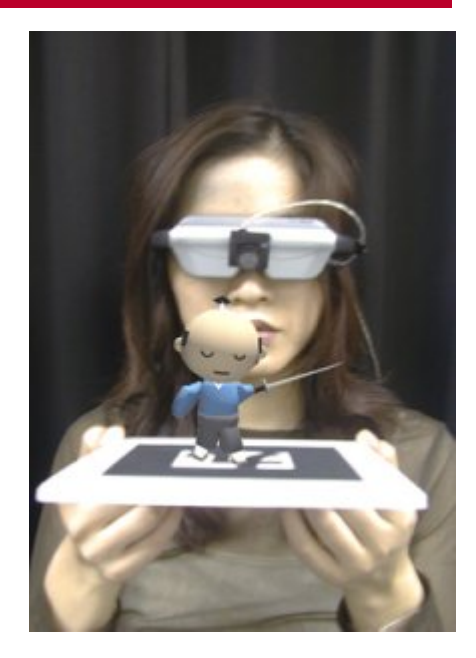

# ARToolKit

- • Avantage de la librairies :
	- Tracking de la position/orientation d'une camera
	- Tracking de codes dans un carré noir
	- Possibilité d'utiliser n'importe quel code
	- Calibration de caméra automatique
	- Rapidité pour permettre le temps réel
	- Sur plateformes Linux, MacOS and Windows
	- Code source distribué
	- **Et** un portage sous processing :
		- simpleARToolkit lui-même utilisant le binding java jARToolKit
		- •http://code.google.com/p/simple-artoolkit-processing/

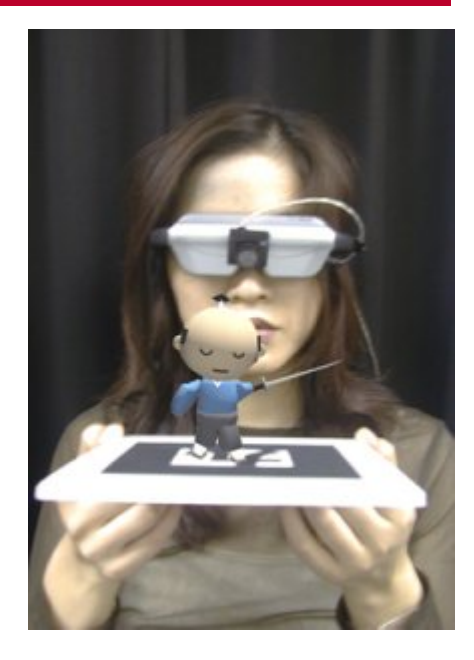

### Fonctionnement d'ARToolkit

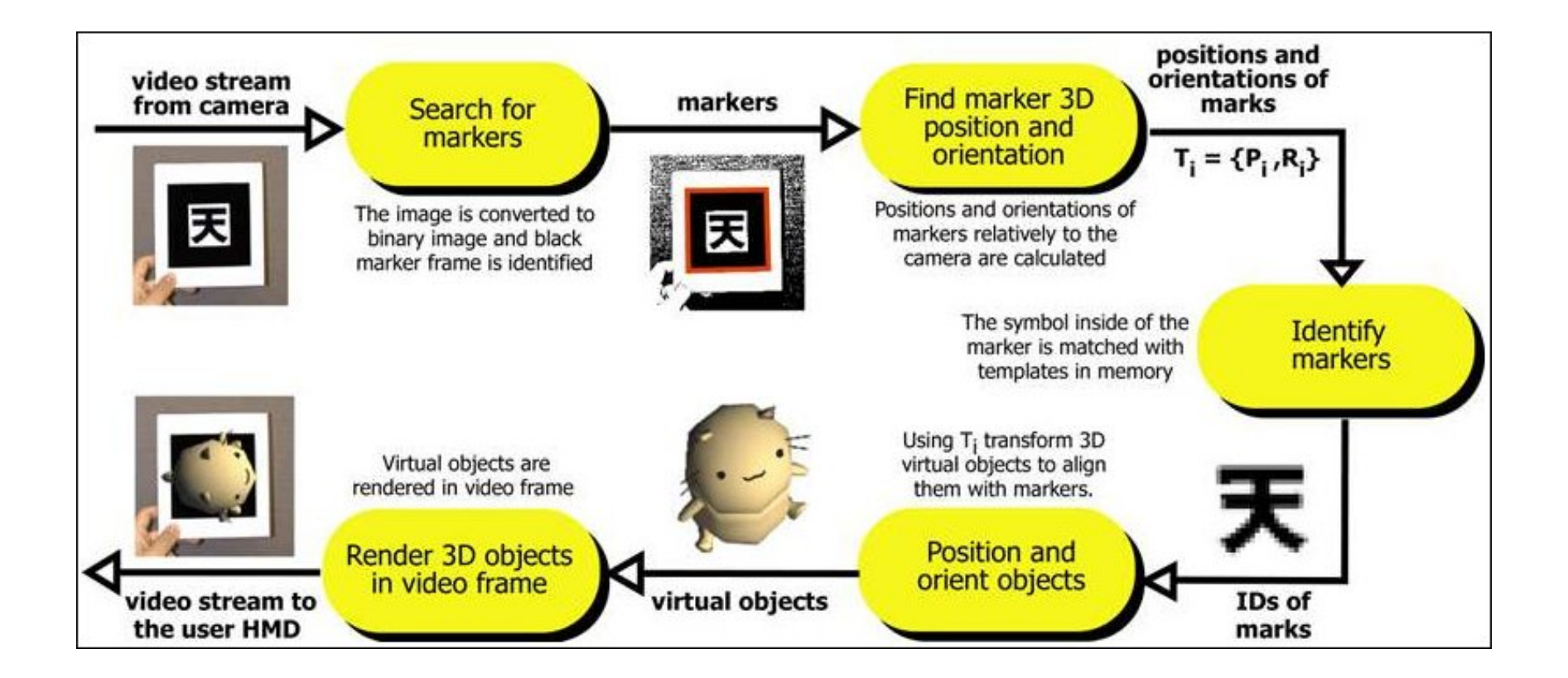

# Utiliser SimpleARToolkit

le cnam

- •Installer la librairie (comme d'habitude)
- •Déclarer les espaces de noms nécessaires

(attention dans les exemples il manque *video* )

```
import processing.opengl.*;
import processing.video.*;
import pARToolKit.*;
```
•Déclarer une référence SimpleARToolkit

SimpleARToolKit ar01;

#### $\bullet$ Instancier l'objet et déclarer une callback à exécuter

```
ar01 = new SimpleARToolKit(this,"patt.hiro");
ar01.register("showBox");
```
# Utiliser SimpleARToolkit

#### le cnam

 $\bullet$ Si nécessaire afficher l'image acquise par la caméra

ar01.showImage();

 $\bullet$ Rechercher les matchs

if (ar01.findMatch(100))

• Si match trouvé, on exécute la callback associée durant l'initialisation

ar01.showObject();

# Utiliser SimpleARToolkit

#### le cnam

•Exemple de callback

```
void showBox(SimpleARToolKit t) {
 pushMatrix();
 noFill();
  stroke(255,200,0);
 box(50);
 popMatrix();
}
```